Als je de MD380Tools op je MD380 hebt geïnstalleerd krijg je een aantal menuopties die in de standaard firmware niet aanwezig zijn.

Bedenk dat het om experimentele software gaat en dat je op eigen risico installeert.

Lees het document eerst helemaal door, zodat je weet wat je kunt verwachten.

De laatste versie van de firmware kun je downloaden op de site van PD0ZRY: <https://pd0zry.nl/md380-fw/>

voor een portofoon **zonder** GPS kies je een versie met bestandsnaam

**firmware-date-time-commit\_hash.bin** 

voor een portofoon **met** GPS gebruik je een versie met bestandsnaam

## **firmware-S13.020-date-time-commit\_hash.bin**

Sla het bestand op op een plek waar je het terug kunt vinden

Voor het installeren van de MD380Tools kun je de upgrade tool van Tyt gebruiken, maar die heeft een onduidelijke interface. Handiger is de tool van VE3PZR: <https://web1.foxhollow.ca/DMR/Files/Firmware/MD380-MD390-Windows-Radio-Updater.zip> Na het installeren van de Updater kun je de firmware er mee in de portofoon zetten:

Zet de portofoon uit.

Verbind hem met de Tytera kabel met de pc. Druk de PTT en de knop erboven in en zet de portofoon aan De status led knippert nu rood/groen Sart de updater:

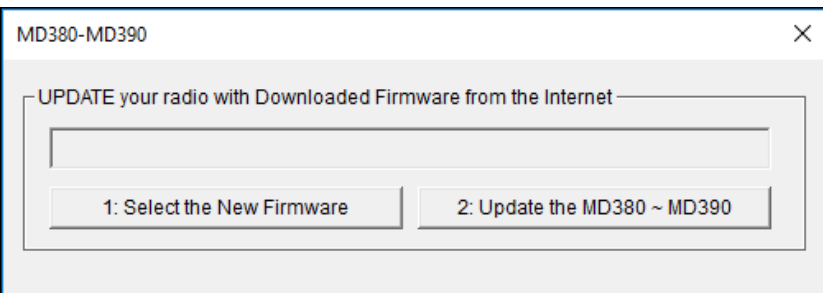

## 1 Selecteer het nieuwe firmware bestand

2 Update de portofoon.

Nadat het programma klaar is zet je de portofoon uit en verwijdert de kabel. Als je de portofoon nu weer aanzet zie je het nieuwe opstartscherm

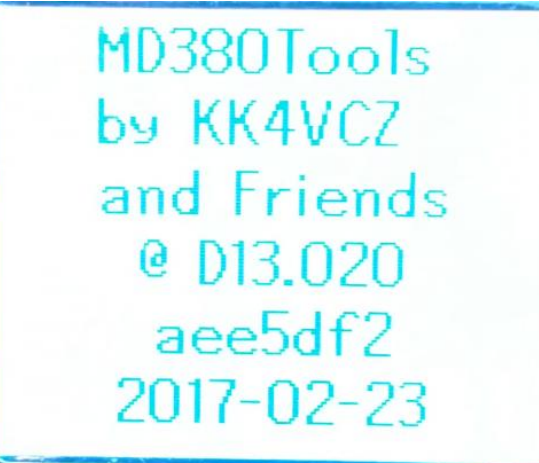

Het scherm varieert met de datum en versie die je gedownload hebt, bovenstaand plaatje is dus van 23 februari 2017.

Het menu roep je op met de groene toets, je gaat door de opties met de pijltoetsen.

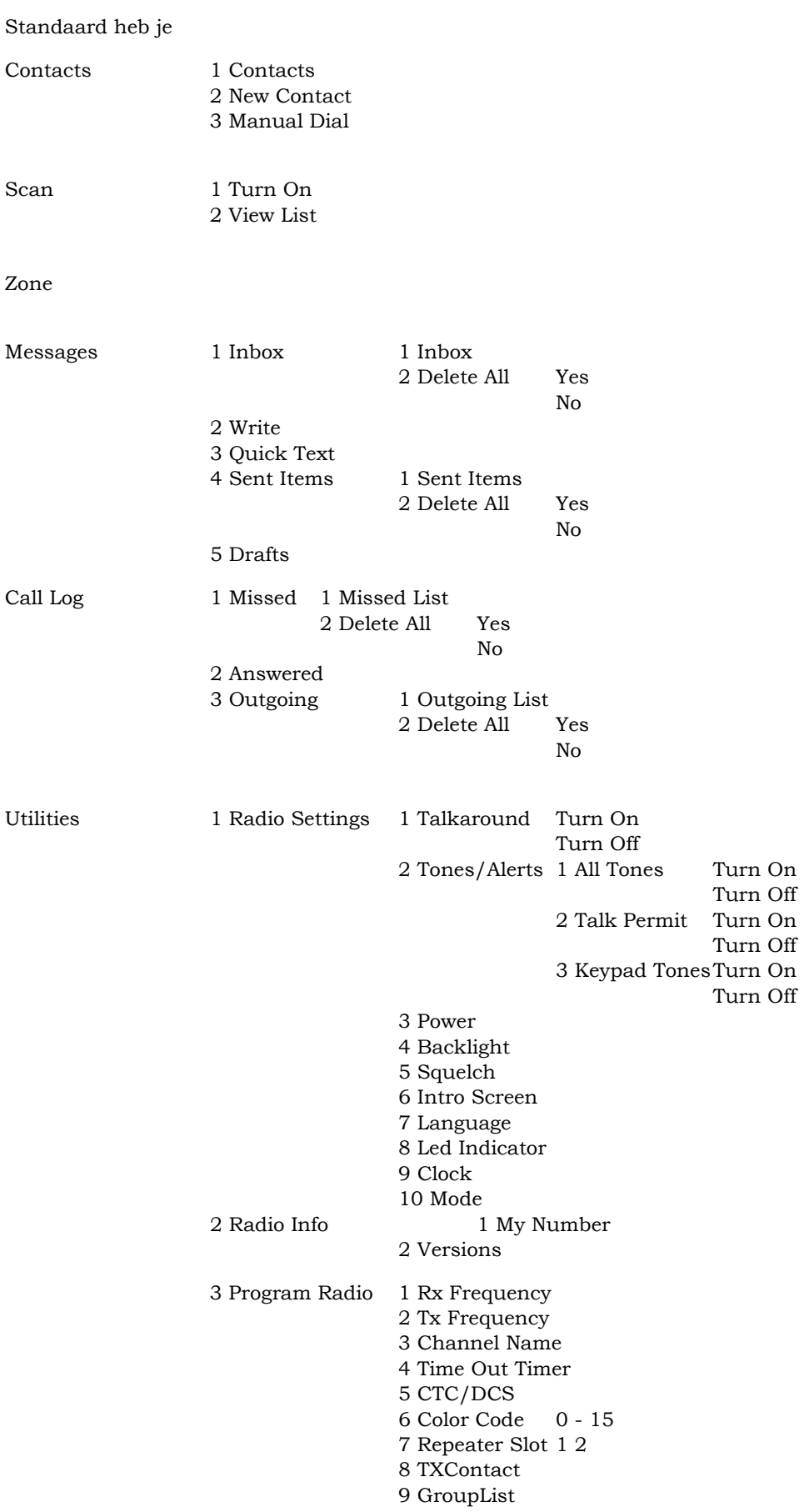

Na het instaleren van de MD380Tools heb je nog steeds die opties maar onder Utilities heb je extra:

## 4 MD380Tools

De MD380Tools hebben 16 opties!

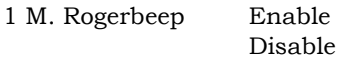

- 2 Boot Options Demo Screen
- 3 Date Format YYYY/MM/DD

DD.MM.YYYY DD/MM/YYYY MM/DD/YYYY YYYY-MM-DD

Lastheard Deze optie geeft het laatst gehoorde station onderin het scherm op de regel waar normaal de datum en tijd staan.

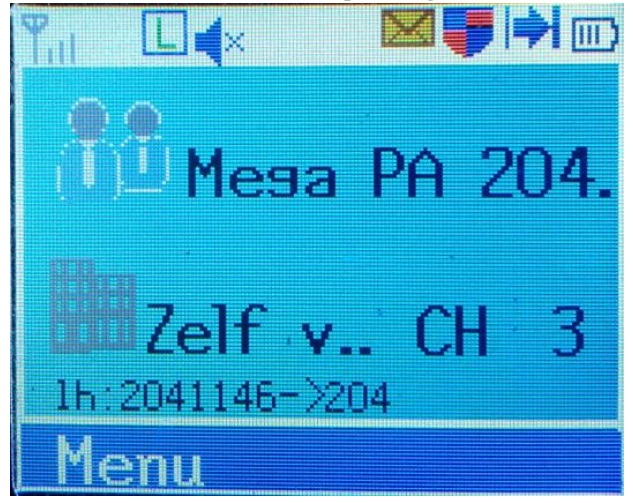

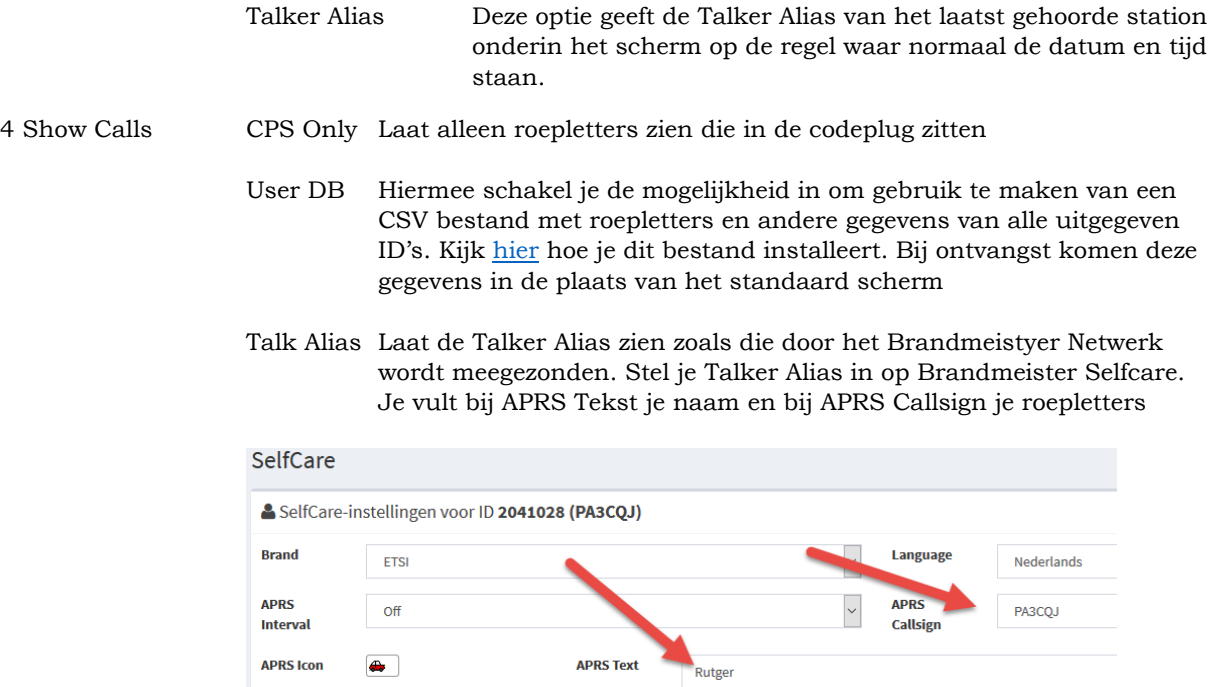

TA & UserDB een combinatie van de twee opties hierboven

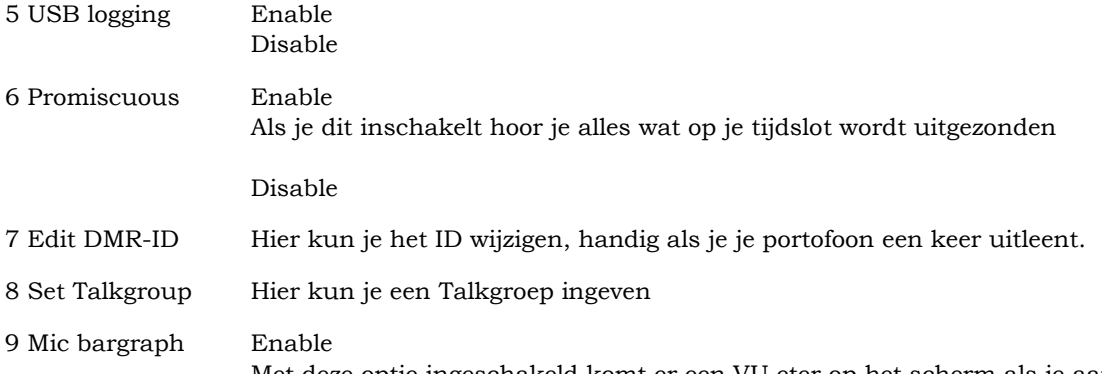

Met deze optie ingeschakeld komt er een VU eter op het scherm als je aan het praten bent, kun je controleren of je modulatie goed is.

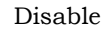

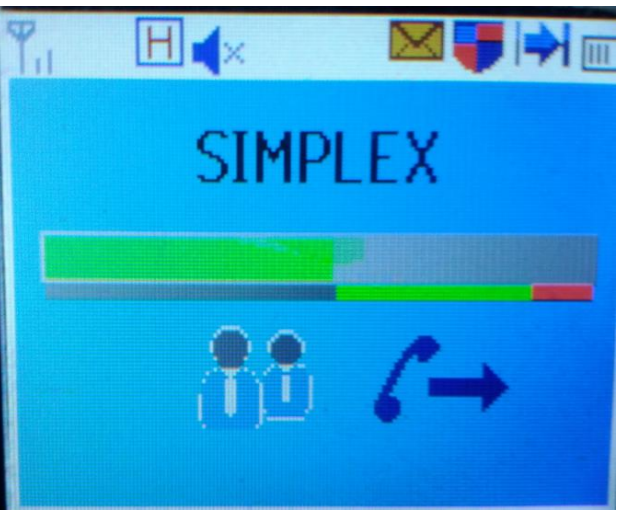

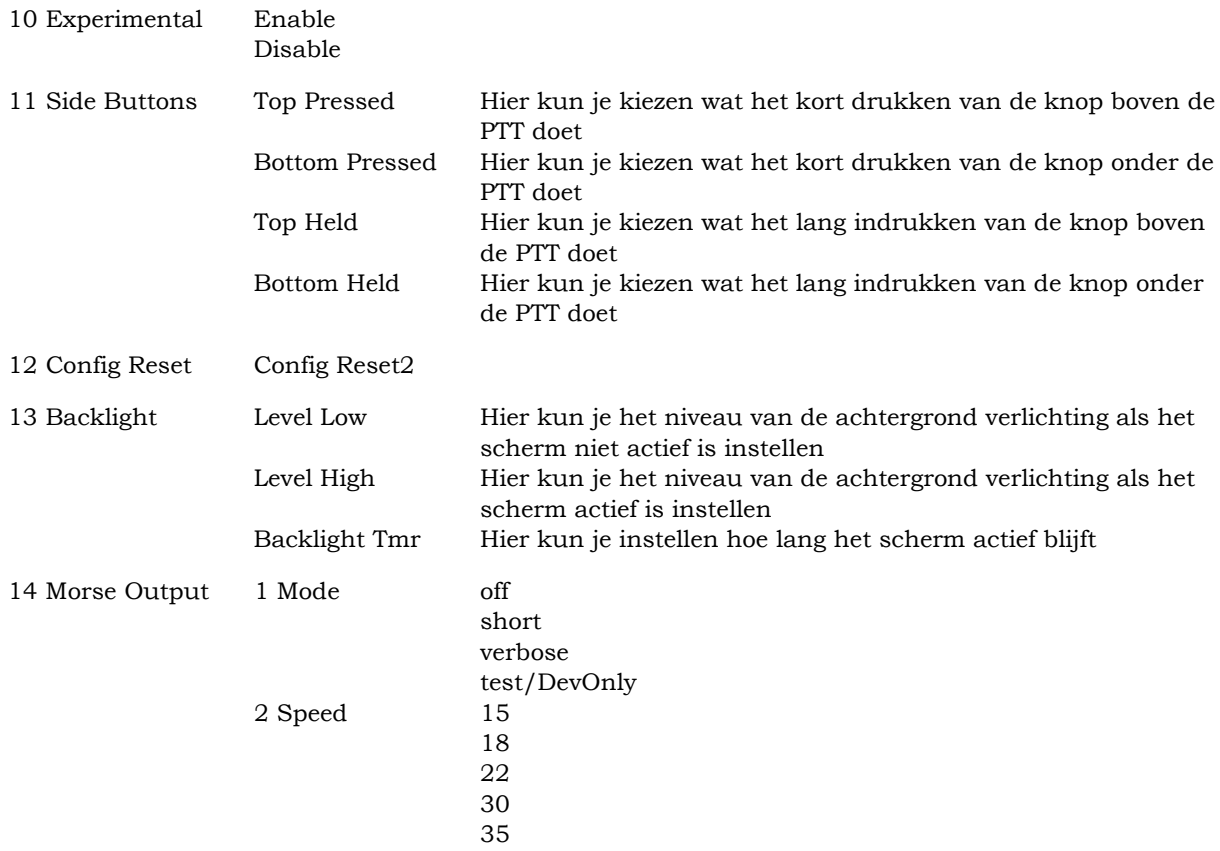

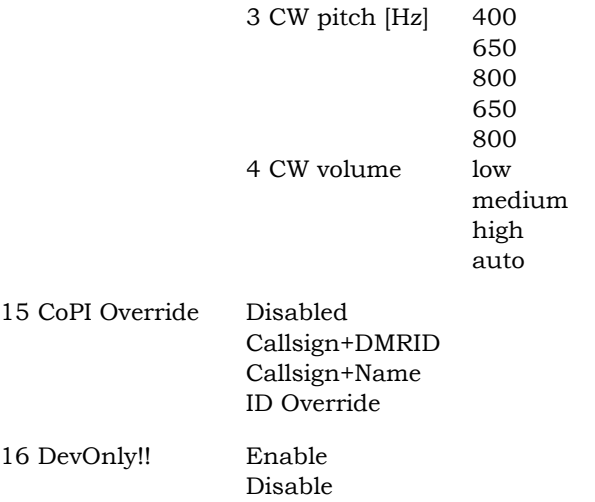

Na het inschakelen van DevOnly!! Kun je met het toetsenbord een aantal opties openen:

8: Scherm één van diagnostische informatie. Dit scherm toont een aantal interessante gegevens zoals huidig kanaal, zone, en talkgroep nummer. Er lijkt een RSSI waarde te zijn, met genormaliseerde waarden van 1 tot 5. Er is een open ticket met de groep MD380Tools om dit in de toekomst te veranderen zodat de RSSI waarde wordt weergegeven in dBm.

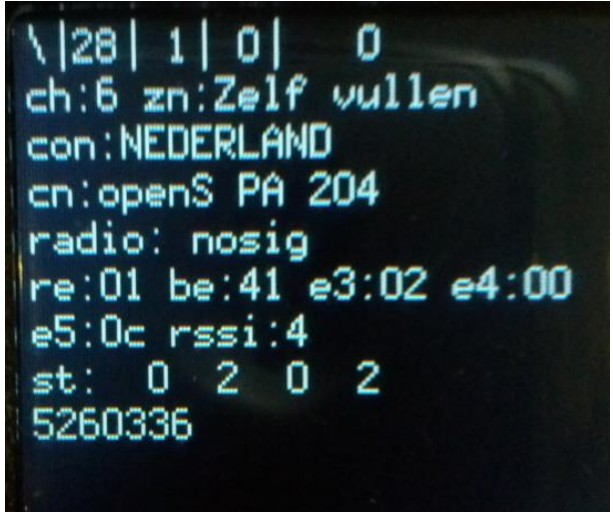

9: Scherm twee van diagnostische informatie. Dit scherm toont ijkwaarden voor het huidige vermogen, de TX en RX frequenties, color code, tijdslot en de naam van de talkgroep.

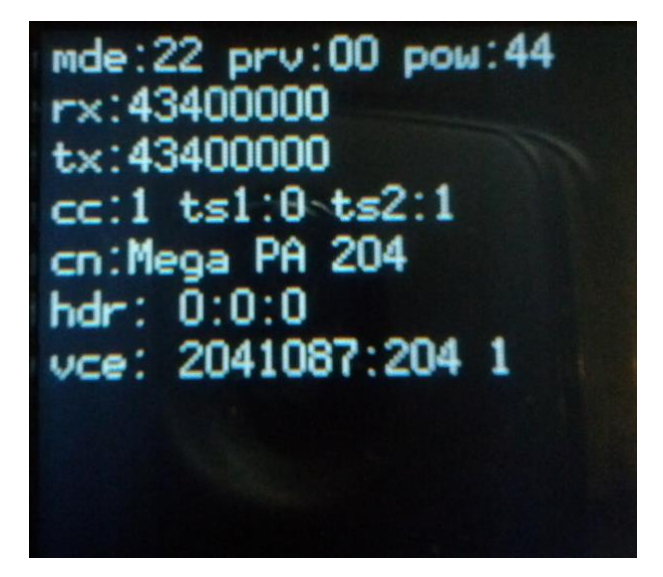

4: (Netmon4) Geeft de laatste 10 gehoorde stations. Inclusief tijdstempel, en de talkgroep waarop ze gehoord zijn. Een sterretje \* aan het eind van de regel geeft aan gehoord op je huidige talkgroep, een uitroepteken (!) geeft aan dat dat station gehoord was op een andere talkgroep dan die je aan het monitoren bent. Hier zie je ook de Talker Alias aangegeven met TA.

PA3EHA Carel Weesp ng: 48: 13=2041028->204 \* PA3CQJ Rutoer 5=2041023->204 PA3EHA Carel Weesp PA3EHA Carel Weesp 9=2041028->204 \* PA3CQJ Rutger =2041023->204 \* TA: PA3EHA Carel Weesp

De Talker Alias die wordt weergegeven wordt gegenereerd door het Brandmeister netwerk en bestaat uit je roepletters gevolgd door wat je hebt ingevuld op Brandmeister.network -> Diensten -> SelfCare -> APRS Text, let er op dat Brandmeister je roepletters al weet, die vul je dus niet nogmaals in, alleen je naam en eventueel je woonplaats. Om in de selfCare te kunnen komen moet je een account aanmaken.

- 2: (Netmon5) laatst gehoord + LH kanaal en pagina status teken >>>>> kanaal << #n na 9 regels
- 0: (Netmon6) kanaal LH lijst, toont, waar iets werd ontvangen (handig bij langer monitoren)
- 5: Wist de lijst, weergegeven in optie 4 hierboven. In een volgende firmware zal deze toets Netmin5 genoemd worden en nieuwe functionaliteit hebben.
- 3: Verandert tijdelijk de huidige talkgroep waarop de radio zendt in de gespreksgroep die door het laatst gehoorde station werd gebruikt. Dit is van bijzonder belang voor de gebruikers van de promiscuous mode. Als je stations beluistert met de promiscue modus ingeschakeld, kun je stations horen die niet talkgroep gebruiken die je radio momenteel gebruikt op het geselecteerde geheugen kanaal. Je kunt op "3" op het toetsenbord indrukken, en meteen

terugpraten naar het station dat je het laatst gehoord hebt. Dit werkt erg goed als je gebruik maakt van een hotspot of iets hoort op een repeater maar de talkgroep niet in een geheugen kanaal voor dei repeater hebt.

#: Geeft een gehoord lijst op dezelfde wijze als optie 4, maar toont DMR-ID en talkgroep, in plaats van de roepletters.

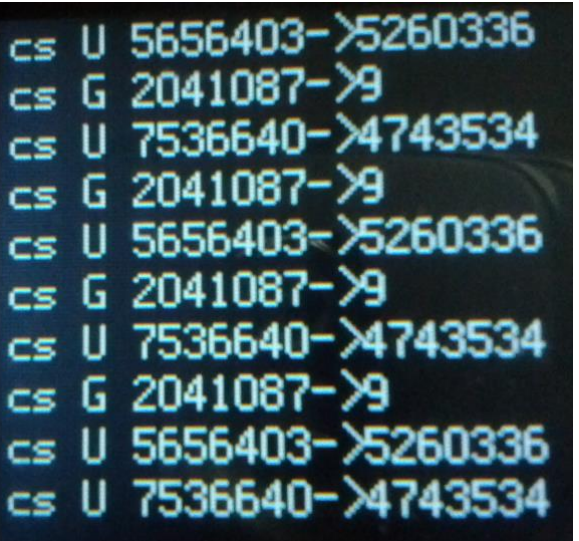

Groen: Geeft de normale menu items. Maakt veranderingen mogelijk in elk van de normale items, maar back (terug) (Rood) werkt niet om het menu te verlaten. Druk op een van de andere verborgen menu cijfer knoppen om het menu te verlaten en terug te gaan naar de verborgen schermen.

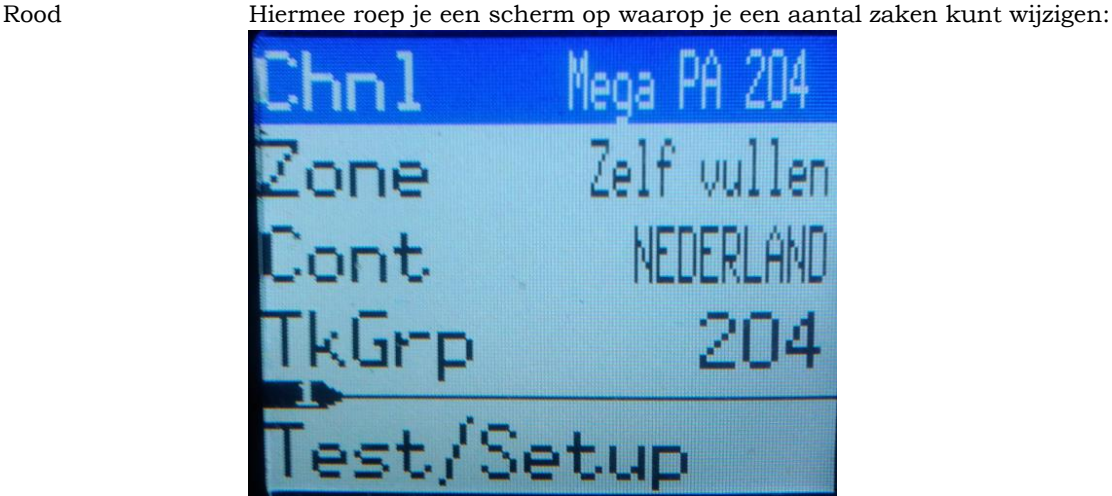

Door te draaien aan de kanalenkiezer ga je door de kanalen in de zone. Met pijl naar beneden ga je door de opties.

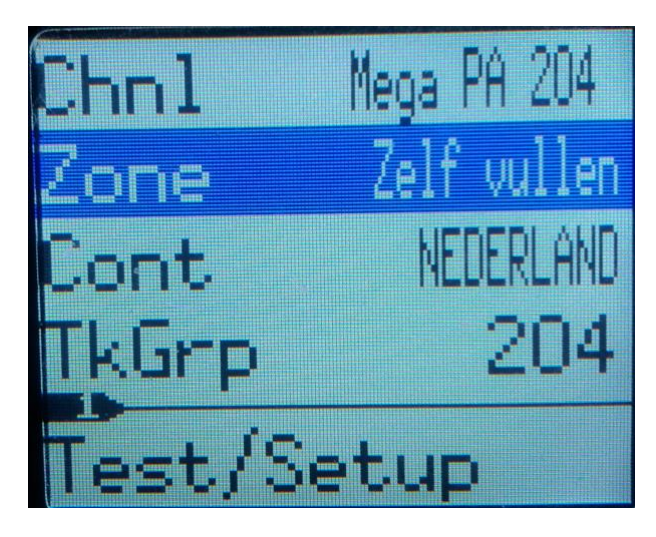

Als je nu op de groen knop drukt kun je met de pijltoetsen door de zones lopen:

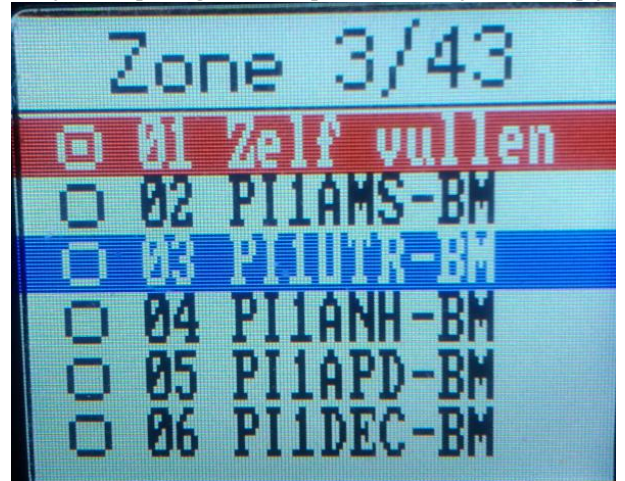

Met de groen knop kun je de zone kiezen en met de kanalenkiezer door de kanalen gaan.

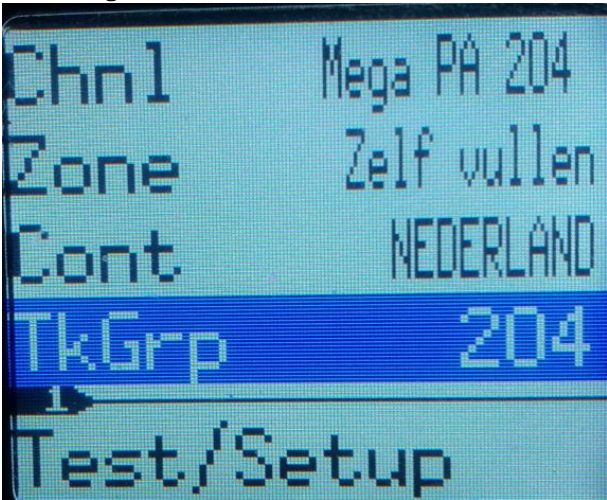

Als je op TkGrp bent aangeland kun je op de groene knop drukken

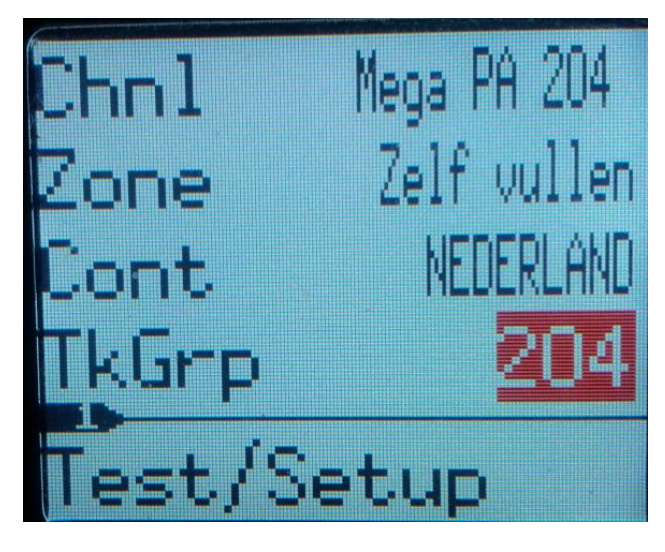

Het nummer wordt rood en je kunt nu een andere talkgroep intikken.

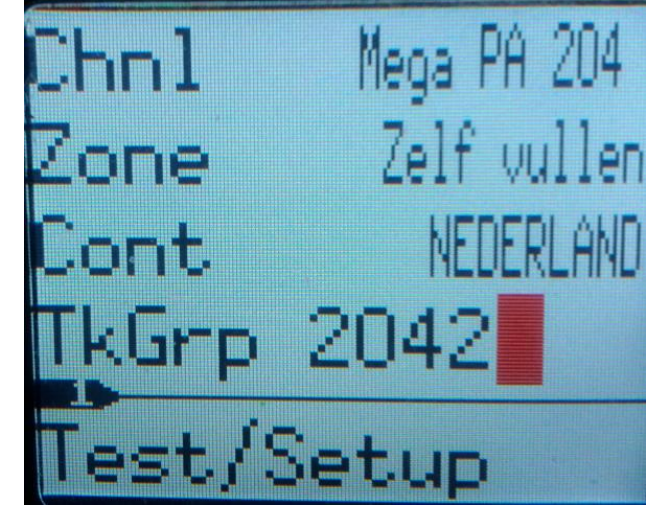

Als je nu op de groen knop drukt kun je zenden op de ingestelde Talkgroep

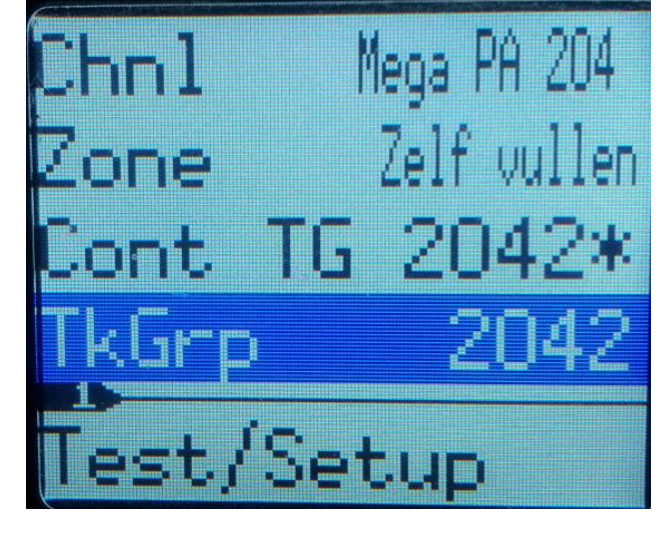

de ingestelde Talkgroep is niet permanent draaien aan de knop doet hem verdwijnen.

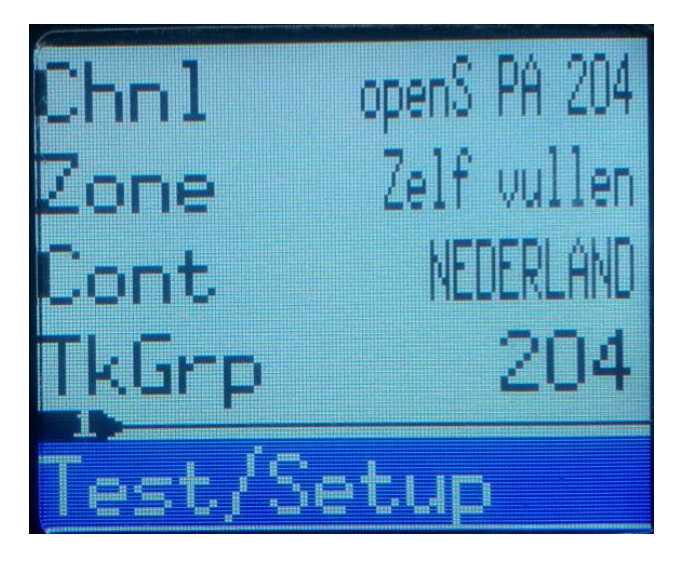

Met Test/setup kun je je instellingen bekijken en aanpassen:

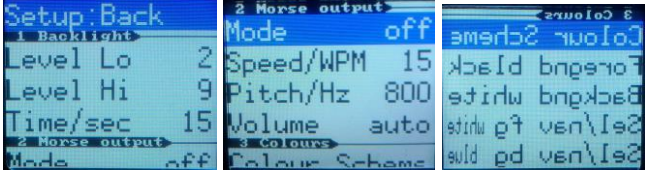

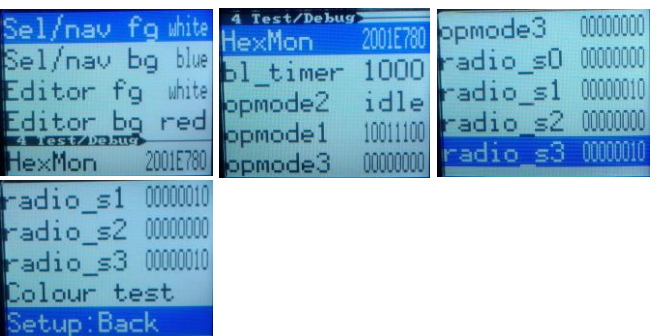

Met exit en de groen knop verlaat je het scherm

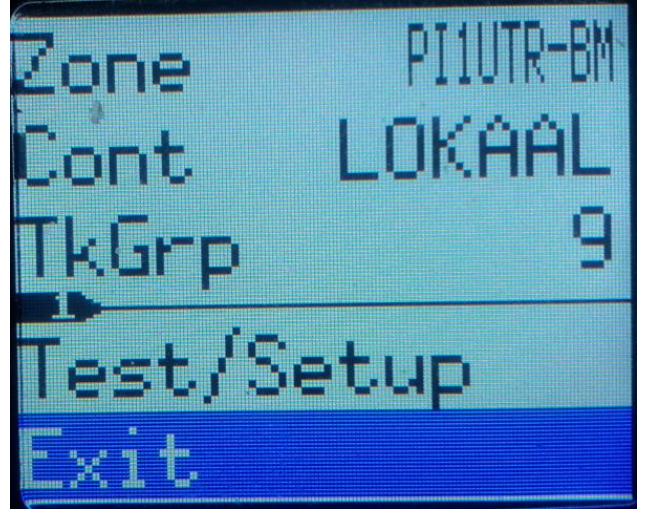

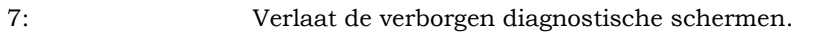